# **«SATURN-433/9600-11» Радиомодем для систем телеметрии Руководство пользователя**

## **1. Общие положения.**

### **1.1 Назначение изделия**

Радиомодемы «SATURN-433/9600-11» предназначены для передачи и приема цифровой информации в составе распределенных сетей телеметрии и автоматизации технологических процессов. Модемы могут применяться в качестве радиоудлинителей интерфейсов RS-485 и RS-232 со скоростью передачи 9600 бит/сек на расстояния до 4 км от модема к модему, или практически неограниченное расстояние в режиме ретрансляции. Радиомодемы имеют герметичный корпус и предназначены как для внутреннего, так и для наружного монтажа. Работают в нелицензируемом диапазоне 433 МГц.

## **1.2 Технические характеристики**

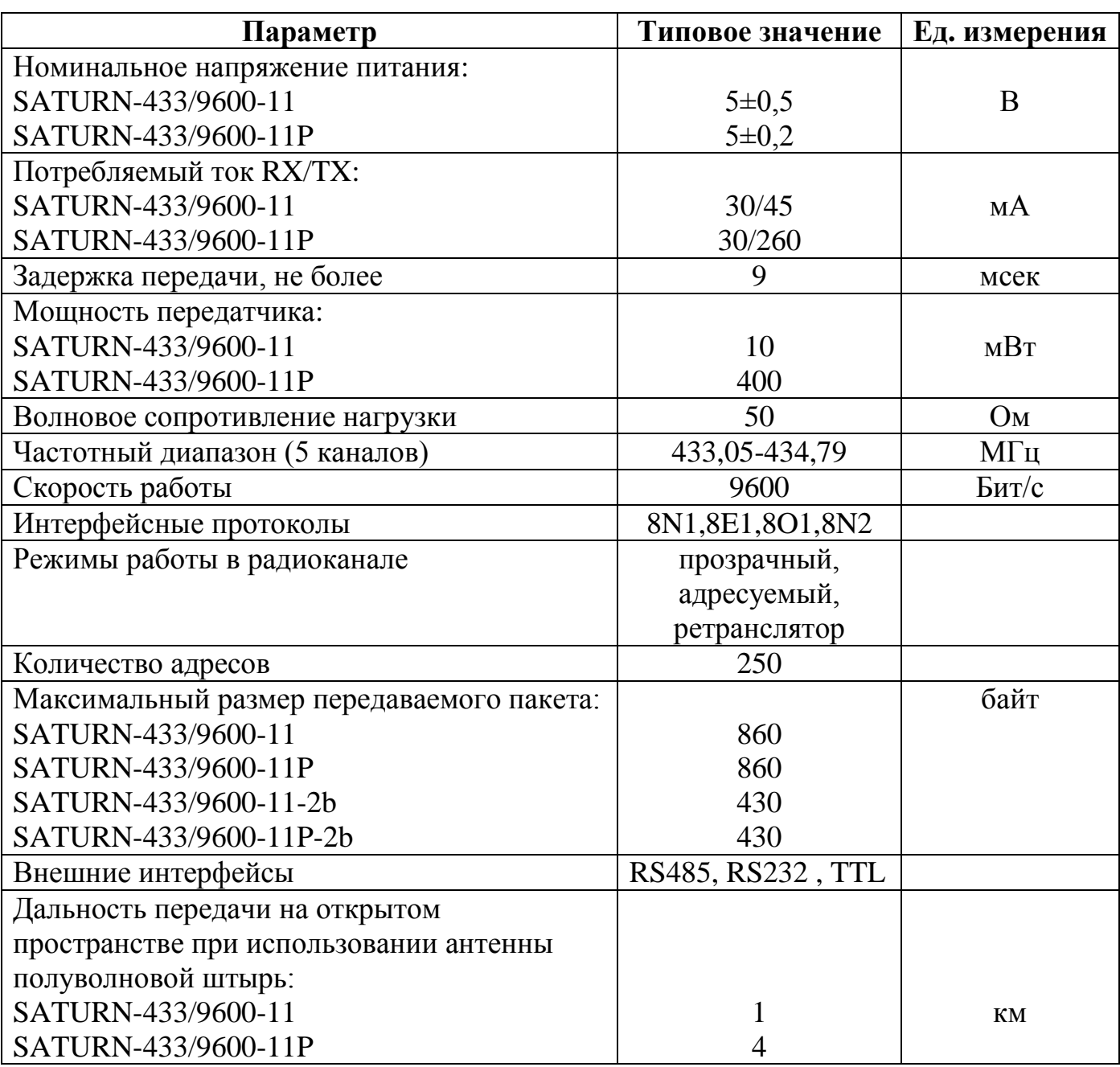

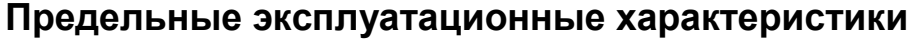

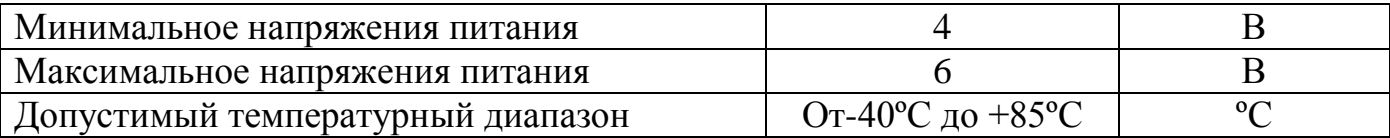

## **1.3 Общий вид изделия**

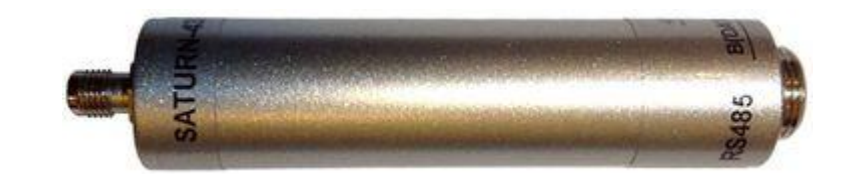

Габариты: диаметр - 20 мм длина: SATURN-433/9600-11 - 81 MM SATURN-433/9600-11P - 96 мм Разъем антенны – SMA Разъем интерфейса – NC-4M

## **1.4 Назначение выводов разъема интерфейса**

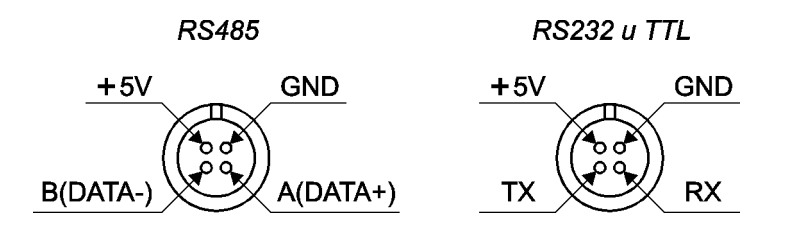

## **1.5 Типы антенн, рекомендованные для использования совместно с радиомодемом**

Для использования совместно с радиомодемом могут применяться любые антенны на диапазон 433 МГц волновым сопротивлением 50 ом.

#### **2. Пояснения по эксплуатации.**

Изначально модем поставляется безадресным, т.е. все, что модем получает из интерфейса, он отсылает всем модемам (прозрачный режим).

Однако пользователь может сам назначить адрес модему и использовать его в радиосети как адресуемое устройство. Это удобно во избежание одновременной работы нескольких модемов на передачу в радиоэфир на одном частотном канале. Также это удобно для ретрансляции передаваемых пакетов через модем. Любой радиомодем может одновременно выступать как устройство приемо-передачи "интерфейс-радиоэфир", так и устройство приемо-передачи "радиоэфир-радиоэфир" для ретрансляции.

Путь передачи пакета может быть запрограммирован как в модеме (жесткая адресация), так и указан в теле пакета (гибкая адресация).

#### **2.1 Программирование радиомодема**

Для программирования модема необходимо подключить его к COM порту компьютера. Модемы с интерфейсом RS232 подключаются непосредственно, модемы с интерфейсами RS485 и TTL – через адаптер.

На компьютере через Пуск-Стандартные-Связь запустить программу "Hyper Terminal". Через Свойства-Настроить настроить параметры COM порта:

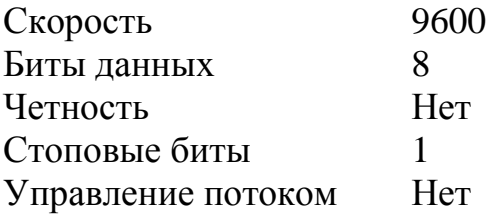

Затем, после подачи питания на модем, не позже чем через 3 сек на клавиатуре набрать комбинацию 123454321. В окне "Hyper Terminal" высветится:

> Address 000 Transport 001 000 000 000 000 000 000 000 000 000 000 000 000 000 000 000 000 000 000 000 000 000 000 000 000 000 000 000 000 000 000 000 000 000 000 000 000 000 000 000 000 000 000 000 000 000 000 000 5 chanal

Address является собственным адресом модема. Address 000 означает, что модем из радиоэфира принимает пакеты только с адресом 000 (для всех). Address от 001 до 250 означает, что модем из радиоэфира принимает пакеты только с этим собственным адресом, а также с адресом 000 (для всех).

Первый байт Transport означает кол-во модемов, через которые будет передан пакет. Последующие байты означают адреса модемов, через которые будет передан пакет до конечного получателя.

Если первый байт Transport (кол-во модемов) установлен от 001 до 047, то это означает жесткую адресацию, и принятый из интерфейса пакет будет направлен по пути, указанному в Transport.

Если первый байт Transport (кол-во модемов) установлен 000, то это означает гибкую адресацию, т.е. в пакете из интерфейса модем воспринимает первый байт как "кол-во модемов", последующие байты как "адреса модемов", затем передаваемый пакет.

Примеры программирования:

Transport

 001 000 XXX XXX XXX XXX XXX XXX XXX XXX XXX XXX XXX XXX XXX XXX означает пакеты из интерфейса передавать "для всех" модемов.

Transport

 003 002 003 004 XXX XXX XXX XXX XXX XXX XXX XXX XXX XXX XXX XXX означает пакеты из интерфейса передавать "04-ому модему через 02-го и 03-его".

Transport

 004 002 003 004 000 XXX XXX XXX XXX XXX XXX XXX XXX XXX XXX XXX означает пакеты из интерфейса передавать "для всех" через 02-го, 03-его и 04-ого".

Transport

 000 XXX XXX XXX XXX XXX XXX XXX XXX XXX XXX XXX XXX XXX XXX XXX означает гибкую адресацию, т.е. Transport задается в пакете из интерфейса.

Клавишами клавиатуры "4" и "6" (вправо-влево) выбирается изменяемый параметр.

Клавишами клавиатуры "+" и "-" изменяемый параметр увеличивается или уменьшается.

Радиоканалы (от 1 до 5) переключаются клавишей "k".

При нажатии клавиши "z" изменения в модем записываются и сохраняются.

### **2.2 Программирование интерфейсного протокола**

Изначально модем поставляется с интерфейсным протоколом 8N1 (8 бит данных, бита четности нет, 1 стоповый бит).

Для изменения протокола необходимо модем подключить к COM порту компьютера. Модемы с интерфейсом RS232 подключаются непосредственно, модемы с интерфейсами RS485 и TTL – через адаптер.

На компьютере через Пуск-Стандартные-Связь запустить программу "Hyper Terminal". Через Свойства-Настроить настроить параметры COM порта:

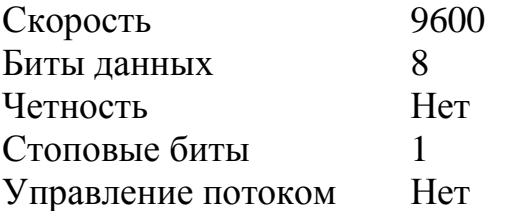

Затем, после подачи питания на модем, не позже чем через 3 сек на клавиатуре набрать комбинацию 123454323. В окне "Hyper Terminal" высветится:

8N1

Клавишей клавиатуры "6" выбирается протокол 8N1,8E1,8O1,8N2.

При отключении питания модема протокол сохраняется.

## **2.3 Измерение уровня связи принимаемого сигнала**

Для измерения уровня связи один модем необходимо подключить к COM порту компьютера. Модемы с интерфейсом RS232 подключаются непосредственно, модемы с интерфейсами RS485 и TTL – через адаптер.

На компьютере через Пуск-Стандартные-Связь запустить программу "Hyper Terminal". Через Свойства-Настроить настроить параметры COM порта:

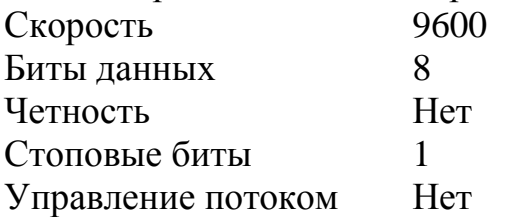

Затем, после подачи питания на модем, не позже чем через 3 сек на клавиатуре набрать комбинацию 12345654. В окне "Hyper Terminal" высветится:

Этот модем постоянно запрашивает второй модем, от которого ждет ответа.

На второй модем, с которым устанавливается связь в одном частотном канале, подать питание (питание может быть подано и ранее). Остальные модемы в этом частотном канале от питания отключить (иначе будут мешать измерению).

В окне "Hyper Terminal" должны высветиться значения уровней сигнала, принимаемых вторым и первым модемами, например:

25 27

-- --

Чем выше уровень сигнала, тем устойчивей связь.

\*Предостережения:

Модемы SATURN-433/9600-11P без антенной нагрузки не включать.

Модемы SATURN-433/9600-11P непосредственно друг с другом через антенные разъемы не включать.

- - - - - - - - - - - - - - - - - - - - - - - - - - - - - - - - - - - - - - - - - - - - - - - - - - - - - - - - - - - - - - - - - - - - - - - - - - - - - - - - - - - - - - - - - - - - - - - - - - - - - - - -